#### computer radio control system **COMPLEX RADIO CONTROL SYSTEM**

# duplexs

# **DE Bedienungsanleitung Empfänger REX ASSIST**

**FW 1.05**

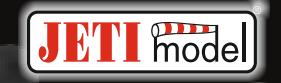

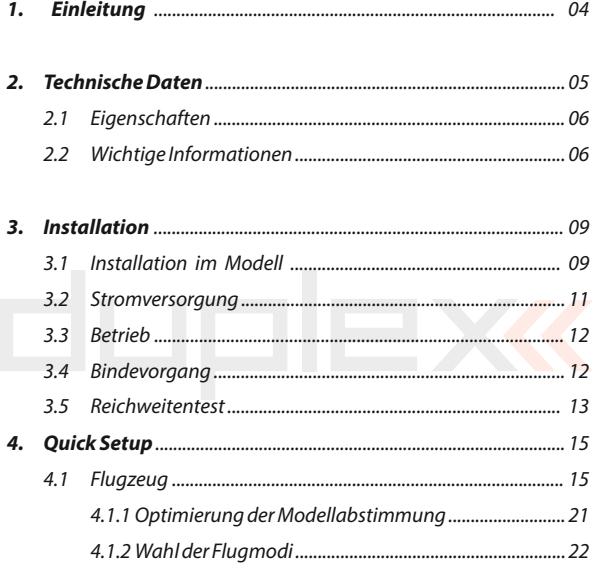

4.2 Multicopter ........................................................................... 24 4.2.1 Optimierung der Multicopter Einstellungen ............... 31 4.2.2 Flugmodus auswählen ................................................... 34

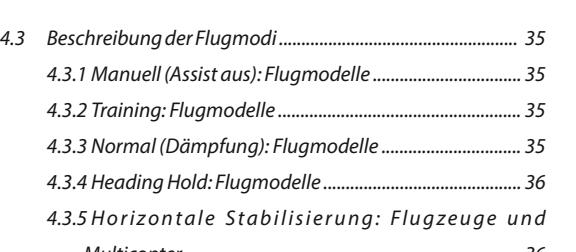

**DE**

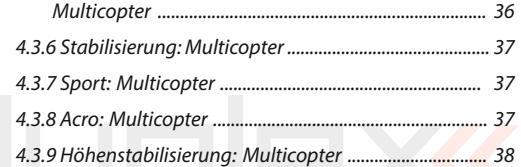

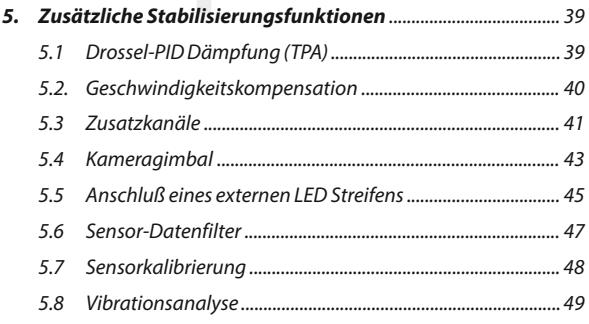

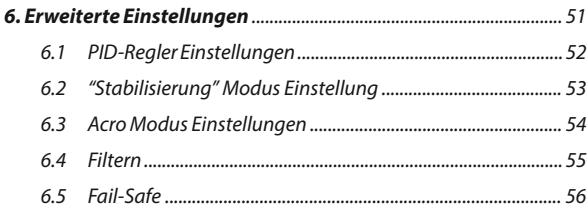

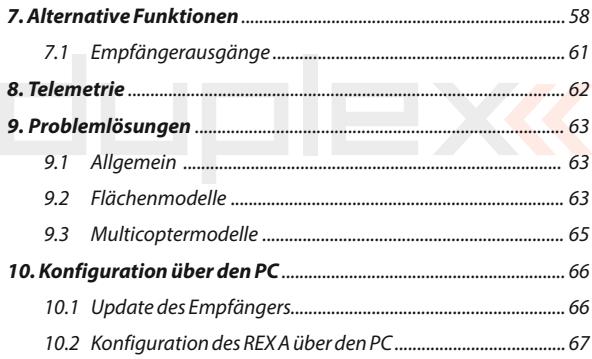

. . . .

**REX Receivers with Assist Functions**

**PIEXK** 

# **1 Einleitung DEUTSCH**

duplex

**FW. ver. 1.05**

**DE**

Die **REX A(Assist)** Empfänger erweitern die REX Baureihe um Empfänger mit eingebautem Stabilisationssystem für Flächenmodelle und Multicopter. Diese Stabilisierung funktioniert auf allen drei Achsen des Modells und erleichtert das Fliegen in windigen oder schwierigen Bedingungen. Kunstflugmanöver sind ohne aufwendiges Setzen von Mischern genauer und damit einfacher zu fliegen. Mit Hilfe mehrerer voreingestellter Flugmodi, die auch für Anfängerpiloten geeignet sind, wird das Fliegen in der Praxis insgesamt deutlich vereinfacht.

Die REX A Empfänger sind mit allem 2.4GHz Duplex Sendemodulen und den JETI DC/DS Sendern kompatibel. Die Einstellungen der REX A Empfänger können Sie bequem über die Geräteübersicht der JETI DC/DS Sender oder über das frei downloadbare JETI Studio Programm (Download. [www.jetimodel.com](http://www.jetimodel.com/)) vornehmen.

Sie bieten außerdem interne Telemetriedaten (wie Empfangsqualität, interner Status, G-Kraft) und Anschlußmöglichleiten für externe Sensoren über EX Telemetrie oder EX Bus.

Um das Flugzeugmodell effektiv im Flug zu stabilisieren, ist es sinnvoll, das Modell mit schnellen Digital-Servos auszustatten. Die Stabilisierung im REX A eignet sich auch für Modelle mit Verbrennungsmotoren.

# **2 Technische Daten**

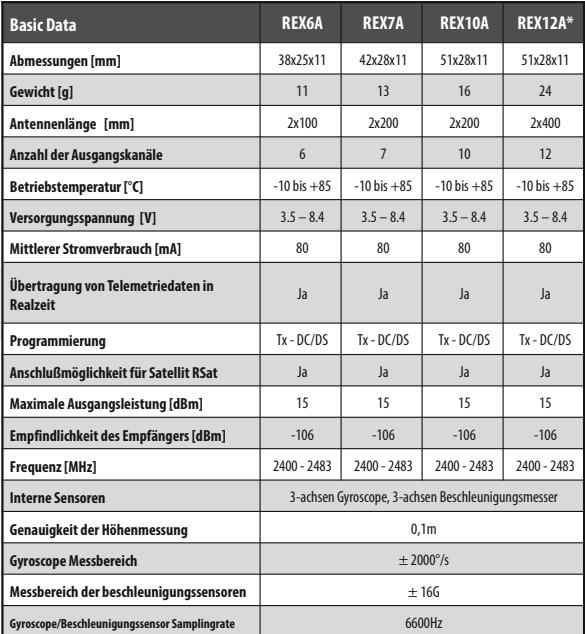

**\* External Power Connector** 

#### **2.1 Eigenschaften**

- Bis zu 16 stabilisierte Kanäle im Flächenmodellmodus.
- Unterstützt verschiedene Copterkonfigurationen, vom Tricopter bis zum Octocopter.

**DE**

- Bis zu 3 einstellbare Flugmodi mit Optionen für Horizontstabilisierung und Flughöhe.
- Feineinstellung der Stabilisierungseinstellungen im Flug über einen separaten Kanal.
- Nutzung neuester 3-achsen Gyroskope und 3-achsen Beschleunigungssensoren.
- Unterstützung für LED Leuchtstreifen basierend auf WS2812 Chips.
- Unterstützung für externe Kameragimbals mit Servos.
- Intelligentes Fail-Safe.
- Vibrationsanalyse.
- Einstellung über Geräteübersicht der JETI DC/DS Sender oder über das frei downloadbare JETI Studio Programm.
- Telemetriedaten ohne zusätzliche Sensoren: Empfängerspannung, Empfangsqualität/Antennenstärke, G-Kraft…
- Anschlussmöglichkeit für bis zu drei externe Sensoren direkt am REX A Empfänger.

#### **2.2 Wichtige Informationen**

- Nutzen Sie immer die aktuellste Firmware auf Ihrem JETI DC/DS Sender und dem Empfänger. Zur Einstellung benötigt der REX A die Sender- Firmware 4.24 oder höher.
- Vor Inbetriebnahme die Polarität des gesamten Kabelbaums im Modell prüfen.
- Setzen Sie dem Empfänger keiner Wärme und plötzlichen

Temperaturänderungen aus. Die Genauigkeit der Sensoren könnte dadurch beeinträchtigt werden.

- Verwenden Sie niemals einen sichtbar beschädigten Empfänger. Überprüfen Sie regelmäßig insbesondere den Zustand der Antennen. Niemals die Empfängerelektronik aus dem mitgelieferten Gehäuse herausnehmen oder das Gehäuse modifizieren.
- Bei der Installation in einem Verbrennungsmotormodell mit vorhandener Motorzündung ist zu beachten, dass alle RC-Elektronikteile durch Optokoppler isoliert sind und idealerweise so weit wie möglich vom Motor/Zündung entfernt montiert wurden.
- Setzen Sie den Empfänger keinen übermäßigen Vibrationen aus. Sensoren im Empfänger sind sehr empfindlich und Vibrationen können das Steuerverhalten beeinträchtigen. Es empfiehlt sich, den Vibrationspegel mit der eingebauten Vibrationsanalyse vor dem Flug zu überprüfen. Immer geeignete Maßnahmen ergreifen, um Vibrationen zu reduzieren (z. B. den REX A Empfänger im Modell mit einem weichen doppelseitigen Klebeband befestigen).
- Setzen Sie den Empfänger keinem direkten Luftstrom aus. Verschiedene Fluggeschwindigkeiten mit unterschiedlichem Luftdurchsatz haben starken Einfluss auf den sensiblen barometrischen Sensor.
- Setzen Sie immer eine ausreichend dimensionierte Stromversorgung für den Empfänger und die Servos ein. Beachten Sie, dass bei eingeschalteter Stabilisation die Servos ständig in Bewegung sind, was Auswirkungen auf deren Stromverbrauch und eine einhergehende Erwärmung dieser

**DE**

Komponenten mit sich bringt.

- Jede Änderung der Programmierung (speziell im Initiierung-Modus) sollte mit demontiertem Propeller vorgenommen werden.
- Zum Betrieb wird empfohlen, erst den Sender und anschließend den Empfänger einzuschalten. Der Sender bestätigt mit einem Akustik-Signal, dass der Empfänger betriebsbereit ist. Zum Ausschalten erst den Empfänger und anschließend den Sender ausschalten.
- REX A Empfänger unterstützen keinen Clone Modus. Der (stabilisierende) REX A- Empfänger muss stets der Hauptempfänger in dem Modell sein. Bei weiteren Empfängern, die als Satelliten dienen, darf die Stabilisation nicht aktiviert oder vorhanden sein.

# **3 Installation**

#### **3.1 Installation im Modell**

Platzieren Sie den Empfänger im Modell immer parallel zu den Flugachsen und idealerweise so nahe wie möglich dem Schwerpunkt (speziell bei Multicoptern). Dies ist wichtig für das reibungslose Funktionieren der Stabilisierung und deren korrekte Reaktion.

Es ist wichtig, dass der Empfänger so befestigt wird, dass Vibrationen minimiert aber dennoch der Empfänger ausreichend fixiert ist. Wir empfehlen zur Befestigung weiches doppelseitiges Klebeband.

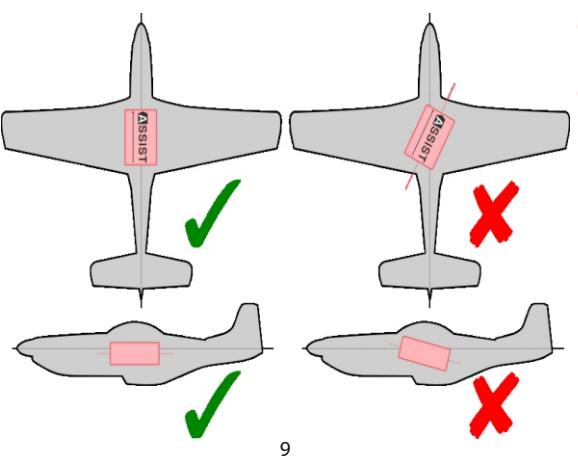

**DE**

Es gibt mehrere Möglichkeiten den Empfänger im Modell zu platzieren. Wichtig!! Für seine richtige Wirkweise müssen Sie die gewählte Einbauposition im Setup Wizard entsprechend der Pfeilrichtung auf dem Empfänger aktivieren

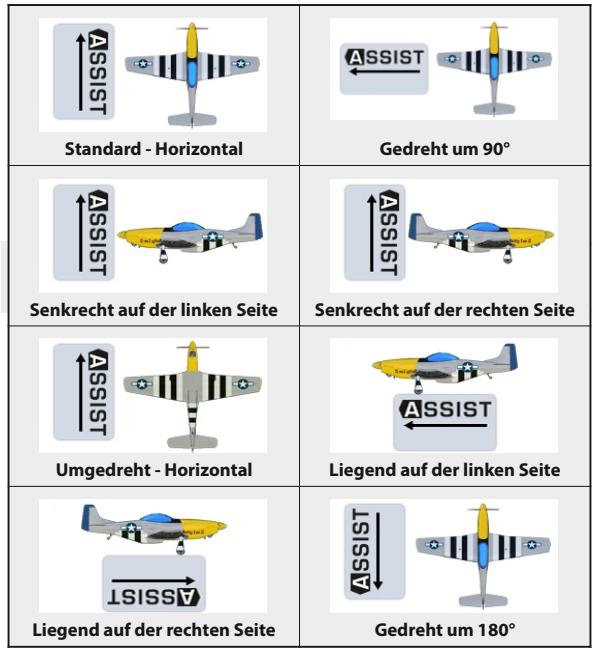

#### **3.2 Stromversorgung**

Bei der Auslegung der Stromversorgung im Modell ist immer darauf zu achten, dass sie in Bezug auf den Kabeldurchmesser, die Kapazität und ihre Ausgangsspannung so ausgelegt ist, dass sie mit dem Empfänger, den Servos und anderer Elektronik kompatibel ist.

**DE**

Es empfiehlt sich, die REX A-Empfänger mit niederohmigen Li-XX-Batterien oder einer stabilisierten BEC-Spannungsquelle (entweder als separates Gerät oder im Drehzahlregler) zu versorgen.

**Verbinden Sie niemals zwei verschiedene Spannungsquellen parallel, auch wenn sie die gleichen Parameter haben. Verwenden Sie stattdessen eine zusätzliche Elektronik wie das Jeti DSM10, um beide Quellen zu trennen.** 

**Die Stromversorgung kann mit dem Empfänger wie folgt verbunden werden:**

- Über den Drosselkanal (bei Verwendung eines BEC-Reglers).
- Über jeden freien (nicht belegten/genutzten) Empfängereingang.
- Über MPX Stecker bei den EPC Empfängern beiliegend (Extended Power Connector).

**Beim Einsatz mehrerer Antriebsmotoren verwenden Sie entweder eine einzige BEC-Ausgabe von einem der Regler oder bei Opto-Reglern eine externe stabilisierte BEC-Quelle. Schließen Sie niemals Spannungen von mehreren BEC-Schaltungen parallel an!**

#### **3.3 Betrieb**

Wir empfehlen, zuerst den Sender und danach den Empfänger einzuschalten. Der Sender bestätigt die Inbetriebnahme des Empfängers mit einem akustischem Signal. Als Ausschaltreihenfolge empfehlen wir zuerst den Empfänger und danach den Sender auszuschalten.

**DE**

#### **3.4 Bindevorgang**

Der Datentransfer zwischen dem Empfänger und dem Sender ist voll digital. Somit ist es notwendig, einzelne Geräte zu adressieren damit sie miteinander auf einem gemeinsamen 2,4 GHz Frequenzband kommunizieren können. Jeder Empfänger und jeder Sender haben eindeutige Adressen und der Bindevorgang bestimmt, welche zwei Geräte miteinander kommunizieren können. Wird ein neuer Empfänger oder Sender genutzt, ist dieses "Binden"immer ein notwendiger Schritt.

#### **Bindevorgang unter Nutzung eines Bindesteckers**

- **1.** Stecken Sie den **Bindestecker**(Bestandteil des Lieferumfanges) in den Empfänger auf den Steckplatz " Ext".
- **2. Schalter Sie den Empfänger** ein bzw. verbinden Sie diesen mit einer geeigneten Stromversorgung. Der Bindevorgang erfolgt innerhalb von 60 Sekunden. Schlägt der Bindevorgang fehl, kehrt der Empfänger nach 60 Sekunden in den Einstellmodus zurück und der Vorgang muss wiederholt werden.
- **3. Schalter Sie den Sender ein** der Sender bestätigt die Verbindung mit dem neuen Empfänger akustisch.

#### **Der Bindevorgang kann auch ohne Bindestecker mit Hilfe der JETIBOX durchgeführt werden**

- **1. Verbinden Sie die JETIBOX** über Kabel mit dem Empfängersteckplatz "Ext".
- **2. Schalten Sie den Empfänger ein** bzw. verbinden Sie diesen mit einer geeigneten Stromversorgung.
- **3.** Wählen Sie an der JETIBOX den Menüpunkt "Pairing" (aus dem Hauptmenü einmal Taste "rechts" und dann "aufwärts" drücken). Der Empfänger wartet nun auf den zu bindenden Sender, der dazu einzuschalten ist. Spätestens nach 60 Sekunden beendet der Empfänger den Pairing-Modus. Schlägt der Bindevorgang fehl, kehrt der Empfänger nach 60 Sekunden in den Einstellmodus zurück und der Vorgang muss wiederholt werden.

#### **An jeden Sender kann eine beliebige Anzahl von Empfängern gebunden werden.**

Ein Empfänger kann zu einem Zeitpunkt nur mit einem Sender gebunden sein, d.h. die aktuelle Bindung besteht jeweils nur zum letzten Sender, an den er gebunden wurde.

#### **3.5 Reichweitentest**

Im Reichweitentest überprüfen Sie den korrekten Betrieb des Senders und Empfängers. Sie sollten vor dem ersten Flug eines jeden Flugtags einen Funktionstest durchführen, oder wenn Zweifel an der Funktion des Senders oder Empfängers bestehen. Im Testmodus wird die Sendeleistung auf 10% reduziert. Platzieren Sie

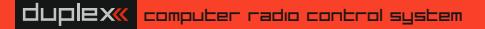

**DE**

hierzu Modell und Sender in einer Höhe von mindestens 80 cm vom Boden. Ein einwandfrei funktionierender Empfang sollte im Testmodus mindestens 50 Meter weit gewährleistet sein. Sollte das nicht der Fall sein, kontrollieren Sie die korrekte Verlegung der Empfangsantennen. Ist der Test dann immer noch nicht erfolgreich benutzen Sie die Teile nicht und kontaktieren Sie ihren Händler oder eines unserer Servicecenter,

#### **Aufrufen des Testmodus:**

Stecken Sie den Bindestecker (BIND PLUG) in den Empfängerausgang "Ext". Schalten Sie dann den Empfänger und anschließend den Sender ein. Der Testmodus ist solange aktiviert, wie der Bindestecker eingesteckt bleibt.

Alternativ können Sie den Testmodus in den DC/DS-Sendern über Systemfunktionen – Reichweiten-/Servotest aktivieren.

# **4** Quick Setup

#### **4.1 Flugzeug**

Die REX-A Empfänger werden mit deaktivierter Stabilisation ausgeliefert und funktionieren wie normale Empfänger. Die Stabilisation kann wie folgt initiiert werden:

- **1.** Bauen Sie den Empfänger in das Flugmodell wie im Kapitel **"Installation im Modell"** beschrieben.
- **2.** Legen Sie ein neues Modell wie gewohnt im Sender an. Die Kanalzuordnung im Sender muss mit der Servobelegung der Empfängerausgänge übereinstimmen. Wenn Sie für die Einstellung des Stabilisationsgrades oder verschiedene Flugzustände zusätzliche Kanäle nutzen möchten, sollte Sie diese jetzt anlegen. Dadurch müssen Sie nicht mehr auf die Kanaleinstellungen zurückgreifen, während Sie den Empfänger über das Menü "Einstellassistent" konfigurieren. Mehr Informationen über diese Zusatzkanäle finden Sie im Abschnitt **"Kanalzuordnung "**. Siehe **7.11**
- **3.** Binden Sie den Sender mit dem Empfänger.
- **4.** Setzen sie die Trimmungen, DualRate und Expo-Funktionen entsprechend den vorgeschlagenen oder bereits erflogenen Werte. Setzen Sie keine Mischer oder Servowegangleichungen mit dem Servo-Ballancer.
- **5.** Nun beginnt die Konfiguration des Empfängers, entweder über das DC/DS Sendermenu (Modellwahl/-modifikation - Geräteübersicht **a)**) oder über den PC (siehe Kapitel Konfigurieren des Empfängers mit dem PC).

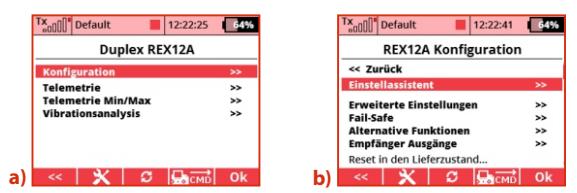

**6.** Starten Sie den **"Einstellassistent"b)**(**Menü –>Modellwahl /modifikation –> Geräteübersicht –> Empfänger anklicken**) und wählen Sie anschließend die Option **"Flugmodell Assist" c)**. Mit Drücken der Taste **"Weiter"** wechseln Sie zur Folgeanzeige.

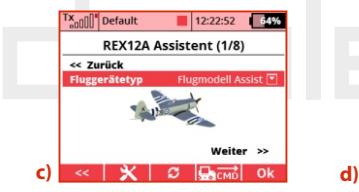

dualex

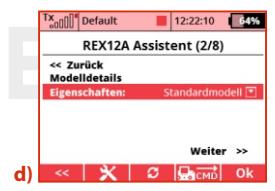

**7.** Spezifizieren Sie in der Folge ihr Modell aus einem der zur Verfügung stehenden Oberbegriffen zu den Flugcharakteristiken, die am besten dazu passt**d), e)**.

Verschiedene Typen von Segelflugmodellen, Kunstflugmodellen und andere sind verfügbar.

Jeder Modelltyp verfügt über

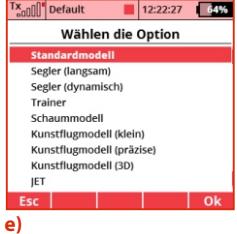

computer radio control system

entsprechend vorkonfigurierte und optimierte Voreinstellung der Stabilisierung, so dass sich bereits in den ersten Flügen ein angenehmes Gefühl einstellt und die zusätzliche Abstimmung auf ein Minimum beschränkt.

**8.** Im nächsten Schritt wählen Sie die Empfänger-Einbauposition im Modell, so dass die angezeigte Graphik mit der Einbausituation übereinstimmt **f)**. Insgesamt stehen 8 Optionen zur Verfügung (siehe Kapitel Installation im Modell). Die Illustrationen zeigen die Flugrichtung an.

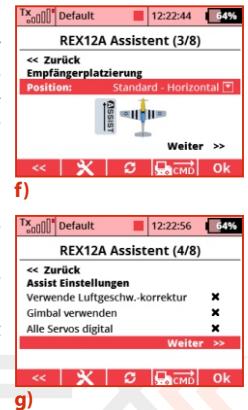

**DE**

**9.** Dann erfolgt die Festlegung weiterer Funktionen **g)**:

**Nutzung der Geschwindigkeitskorrektur** wenn Ihr Modell über einen großen Geschwindigkeitsbereich verfügt, ist es ratsam die Stabilisation mit dem **MSPEED-Sensor**oder **MGPS** zur Messung der Fluggeschwindigkeiten zu ergänzen. Durch Aktivierung dieses Punktes berücksichtigt der Empfänger die aktuelle Geschwindigkeit während der

Stabilisierung.

**Nutzung eines Kamera-Gimbals** Durch Aktivieren erhalten Sie die Funktion einer externen Servosteuerung für ein Kamera Gimbal.

**Alle Servos digital** diese Option legt die Ansteuerfrequenz für die Servos fest. Beim Aktivieren dieser Option werden alle Servos mit 7.5ms Signalimpulszeit angesteuert; bei deaktivierter Option sind es 17,5ms. Nur Digitalservos sind in der Lage, die in kürzeren Zeitabständen ausgegebenen Stabilsationssignale auch umzusetzen.

**10.** Weisen Sie die einzelnen Kanäle für die Stabilisierung zu, damit der Empfänger die Neutralpositionen und Steuerwege der einzelnen Servos einlernt **h)**. Das Modell kann dabei beliebig platziert werden, da Sie zu diesem Zeitpunkt nur die Stabilisierungsfunktionen kalibrieren.

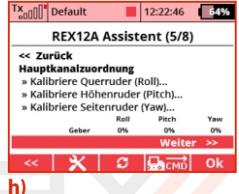

**DE**

Gehen Sie Schritt für Schritt entsprechend dem Assistenten vor und kalibrieren Sie nur die Achsen, die während der Stabilisierung verwendet werden. Überprüfen Sie die korrekte Ausschlagrichtung der Ruder auf die Bewegung der Steuerelemente, indem Sie die in der Zeile **"Geber"** angezeigten Werte betrachten. Es ist normal, dass sich die Servos im Modell nicht bewegen, weil der Empfänger keine Impulse an die Servos ausgibt, bis die Konfiguration abgeschlossen ist.

**11.** Weisen Sie einen Kanal zum Wechseln der Flugstabilisierungsmodi zu **i)**. Dieser Kanal sollte durch einen Dreipositionsschalter angesteuert werden, so dass alle drei Flugmodi verfügbar sind.

**In Position 1** ist die Stabilisierung standardmäßig deaktiviert.

Durch Umschalten auf **Position 2** (Mitte) wird der Modus **"Normal"** aktiviert.

Durch Umschalten auf **Position 3** wird der Modus "Heading Hold" aktiviert.

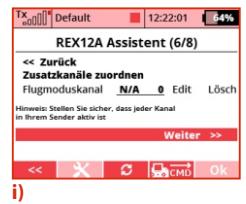

**Hinweis: Fügen Sie zunächst einen Kanal/Funktion im Menü "Modellwahl/-modifikation –> Funktions+Gerberzuordnung" mit einen Dreiwegeschalter des DC / DS - Senders hinzu. Weisen Sie dieser Option dann einem freien Kanal im Menü " Modellwahl/-modifikation -> Ser vozuordnung" zu. Anschließend kann dieser Dreiwegeschalter im "Empfänger -> Setup-> Assistenten verwendet werden.**

**12.** Wenn Sie in den vorherigen Schritten die Option **"Gimbal verwenden"** gewählt haben, ordnen Sie die einzelnen Kanäle der Gimbalsteuerung zu. Sie können diesen Punkt überspringen und die Gimbalsteuerung später in der **Konfiguration ->**

**K a n a l z u w e i s u n g - > Gimbalkanäle konfigurieren**.

**13.** Beenden Sie die Assistentenund Anwendungseinstellungen. Wenn Sie den Befehl **"Einstell u n g e n a n w e n d e n u n d** 

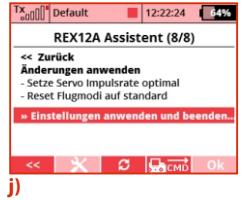

**beenden"** ausführen **j)**, speichern Sie die Parameter im Empfänger und die Stabilisierung wird gemäß den von Ihnen eingegebenen Daten gesetzt.

**Achtung: An diesem Punkt werden die Einstellungen der einzelnen Servoausgänge, der Konfiguration der Flugmodi und der PID-Reglerverstärkung zurückgesetzt.** 

- **14.** Platzieren Sie das Modell vor jedem Flug auf dem Boden und bewegen Sie es nicht während des Initiierungsvorganges. Sobald die Initialisierung abgeschlossen ist, kommen Steuersignale an den Servos an.
- **15.** Überprüfen Sie die korrekte Reaktion der Ruder auf Steuersignale und die Stabilisierungsrichtung, indem Sie das Modell um alle Axen bewegen. Wenn Sie das Modell zum Beispiel nach links drehen, sollten sich die Steuerflächen tendenziell in die entgegengesetzte Richtung bewegen.

**16.** Führen Sie den ersten Flug entweder mit deaktiviert Stabilisierung (manueller Modus) oder im Modus "Normal" aus. Wenn das Modell nicht geradeaus fliegt, trimmen Sie es und landen Sie dann. Ordnen Sie die Hauptkanäle dann erneut zu (Kanalzuordnung – Hauptlanäle zuordnen). Optimieren Sie Einstellungen in nachfolgenden Flügen so, dass

die Flugcharakteristik des Modells Ihren Vorlieben entspricht.

Im **"Flugmodell Einstellungen"** Menu der **REX A** Konfiguration können Sie die stabilisierten Achsen einzeln fein abstimmen.

**Empfindlichkeit** - Dieser Parameter bestimmt die proportionale Wirkung der Modellstabilisierung im Flug. Wenn das Modell nicht ausreichend stabilisiert ist, z. B. bei Windböen, erhöhen Sie den Gain –Wert in Schritten zu 20%, bis das Modell zu schwingen beginnt. Reduzieren Sie dann den Wert wieder um 20%.

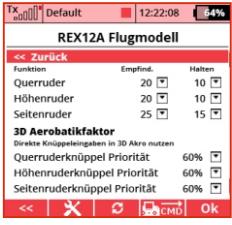

**DE**

Probieren Sie die neuen Einstellungen bei unterschiedlichen Fluggeschwindigkeiten aus und stellen Sie sicher, dass auch bei hohen Geschwindigkeiten keine Schwingungen auftreten.

**Halten** - Bestimmt, wie intensiv das Modell im Modus **"Heading Hold"** seine Orientierung und Richtung beibehält. Im Modus "Normal" wird dieser Parameter nicht verwendet. Sie können die Funktion beispielsweise im Messerflug testen.

**3D Aerobatikfaktor**- Bestimmt, in wie weit sich die Stabilisierung verringert, wenn der Steuerknüppel außerhalb der Mittelposition bewegt wird. Zum Beispiel bedeutet eine Priorität des Querrudergebers von 60%, dass die Querruderstabilisierung bei maximalem Knüppelausschlag links oder rechts auf 40% reduziert wird und die Stabilisierung ab einer Geberposition von 60% einsetzt.

#### **4.1.2 Wahl der Flugmodi**

Je nach Ihren Vorlieben können Sie auswählen, welche Flugmodi während des Fluges verwendet werden sollen. Es stehen insgesamt fünf Modi zur Verfügung, von denen Sie zwischen drei Flugmodi im Flug wechseln können (siehe **Abschnitt: "Beschreibung der Flugmodi"**).

**Fa i l- S a fe :** l egen S i e hi e r den gewünschten **Fail-Safe**-Modus fest: Im "intelligenten"Modus stabilisiert der Empfänger das Modell in horizontaler Position. Wenn Sie **"Assist deaktiviert"** wählen, werden die vorgegebenen Servopositionen übernommen oder die letzte bekannte Position bleibt erhalten (weitere Informationen finden Sie im Konfigurationsmenü **"Fail Safe"**).

Für jeden Flugmodus können Sie die Wirkung der Stabilisierung einstellen (dies umfasst die Stabilisierung und die

Kurshalte-fähigkeit in allen Achsen). Sie können auch festlegen, ob die Stabilisierungsgröße über gesondert zugewiesene Kanäle verwendet werden soll (siehe Konfiguration **"Kanalzuordnung - Zusätzliche Kanäle zuweisen"**).

Für jeden Flugmodus kann auch festgelegt werden, welche Servos bei welcher Steuerfunktion stabilisiert werden. Standardmäßig

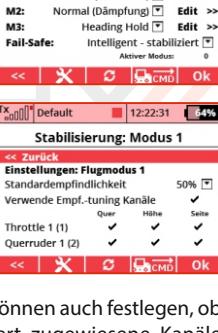

Default

<< Zurüc **Flugmoduseinstellungen** 

M1:

12:22:56  $164%$ 

Edit  $\gg$ 

**REX12A Stabilisierung** 

Manuell (Assist aus) नि

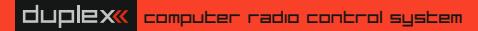

**DE**

sind alle zugeordneten Servos freigegeben. Wenn Sie z. B. ein stabilisiertes Seitenruder nicht in allen Flugmodi benötigen, deaktivieren Sie es einfach im gewünschten Mode in der entsprechenden Zeile.

#### **4.2 Multicopter**

Bevor Sie den REX A Empfänger erstmalig in einem Multicopter anschließen und konfigurieren, empfehlen wir, die Motorregler mit den Motoren vom Empfänger abzuklemmen, um ein versehentliches Anlaufen zu verhindern.

- **1.** Demontieren Sie die Propeller von den Motoren.
- **2.** Montieren Sie den Empfänger gemäß dem Kapitel **Installation im Modell**.
- **3.** Erstellen Sie ein neues Multicopter Modell im Empfänger. Achten Sie beim Anlegen darauf, dass Throttle, Roll, Pitch, Yaw und die Flugmodus-Umschaltung je auf einem eigenen Kanal arbeiten.
- **4.** Binden Sie den Sender mit dem Empfänger.
- **5.** Navigieren Sie entweder über das DC/DS-Menü (**Modell –> Geräteübersicht a)**) oder über einen USB-Adapter mit dem JETI Studio zu den Empfänger-Einstellungen.
- **6.** Starten Sie den Einstellassistenten (**Konfiguration –> Einstellassistent b)**). Wählen Sie auf dem ersten Bildschirm die Option **"Multicopter Assist"** aus.

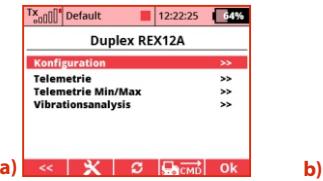

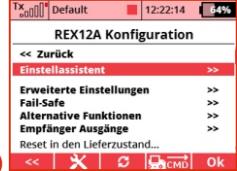

**DE**

**7.** Wählen Sie Ihren Multicopter Rahmen-Typ aus **c)** und drücken Sie auf **"Weiter"**, um zum nächsten Punkt zu gelangen. Folgende Rahmen-Typen werden unterstützt (Drehrichtung und Motornummer müssen grundsätzlich beachtet werden):

**DE**

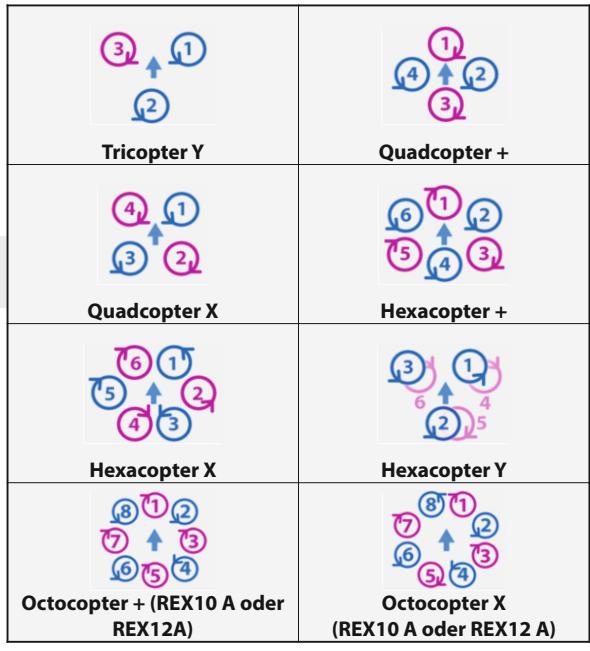

computer radio control system

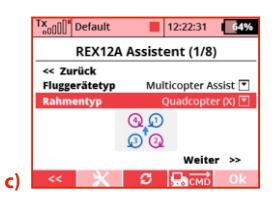

**duplex** 

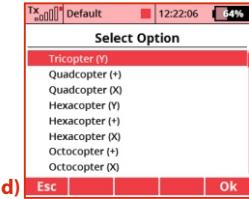

**8.** Im nächsten Bildschirm wählen Sie die Multicopter-Charakteristik aus **e)**, die am besten auf Ihr Modell zutrifft. Jeder Typ beinhaltet vorkonfigurierte und optimierte Einstellungen zur Stabilisierung, so dass die ersten Flüge angenehm sind und eine **e)**

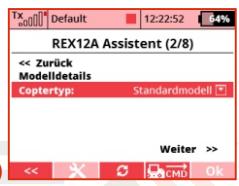

weitere Konfiguration auf ein Minimum beschränkt wird.

**9.** Im nächsten Schritt **f)** wählen Sie die Empfänger-Position so, dass die Grafik der tatsächlichen Situation entspricht. Es stehen insgesamt 8 Optionen zur Verfügung (siehe Kapitel Installation im Modell). Die Abbildung zeigt die Flugrichtung an. **f)**

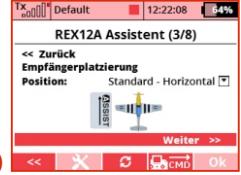

- **10.** Überprüfen Sie nun die weiteren Funktionen**g)**:
- **Verwendung eines Kamera-Gimbals** – durch Anhaken dieser Option aktivieren Sie die Funktion eines externen servogesteuerten Kamera-Gimbals.
- **Alle Servos digital** diese Option bestimmt die Ansteuerfrequenz von Servos, die an **g)**

12:22:52 Default  $64%$ REX12A Assistent (4/8) << Zurück **Assist Einstellungen** Gimbal verwenden × Alle Servos digital × OneShot125 verwenden × × Motoren immer stabilisieren Weiter  $\rightarrow$  $\overline{\mathbf{c}}$ 

zusätzlichen Kanälen betrieben werden. Wenn alle Servos im Modell digital sind, wird die Impulszeit automatisch auf 7,5 ms eingestellt. Ansonsten sind es 17,5 ms. Die Impulszeit für Motoren beträgt 2,5 ms, was 400 Hz entspricht.

- **OneShot125 verwenden** durch Anhaken dieser Option aktivieren Sie OneShot125 zur Steuerung der Motorregler. Dies ist ein spezieller Modus, bei dem die Impulse vom Empfänger achtmal kürzer sind als die Standard-Servoimpulse. OneShot125 muss vom Motor-Regler unterstützt werden und im Motor-Regler aktiviert sein.
- **Motoren immer stabilisieren** nach Aktivierung dieser Option wird der Multicopter ab dem Zeitpunkt der Scharfstellung und der ersten Bewegung des Gasknüppels bis zum Abschalten der Motoren stabilisiert. Die Stabilisierung bleibt auch erhalten, wenn die Motoren im Leerlauf drehen. Diese Option wird nicht für die ersten Flüge mit einem Multicopter empfohlen.
- **11.** Weisen Sie die einzelnen Kanäle der Steuerung zu **h)**, um dem Empfänger die Neutralstellungen und Endstellungen

computer radio control system

anzulernen. Folgen Sie der Schrittfür-Schritt-Anleitung. Kalibrieren Sie alle Achsen nacheinander. Überprüfen Sie die korrekte Reaktion auf die jeweiligen Knüppel anhand der angezeigten Werte in der Zeile **"Geber".**

**12.** Weisen Sie einen Kanal zum Umschalten der Flugstabilisierungsmodi zu **i)**. Der Kanal sollte auf einen Dreistufen-Schalter gelegt werden, damit alle drei Flugmodi zur Verfügung stehen. In Position 1 ist die Höhen-und Horizon talstabilisierung standardmäßig aktiviert.

> Umschalten auf Position 2 (Mitte) aktiviert eine einfache Horizontalstabilisierung ohne Höhenstabilisierung (manuelle Gaskontrolle). Umschalten auf Position 3 aktiviert den Kunstflugmodus. Weisen Sie den Gaskanal zu und vergewissern Sie sich, dass der Kanal im Bereich von 0-100 % (1-2 ms) arbeitet. Default 12:22:46 64%

**13.** Wenn Sie in den vorherigen Schritten **"Verwendung eines Kamera -> Gimbals"** gewählt haben, weisen Sie die einzelnen Kanäle zur Steuerung zu **j)**. Sie **j)**

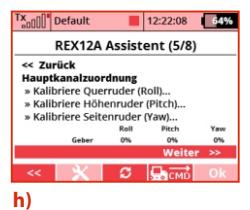

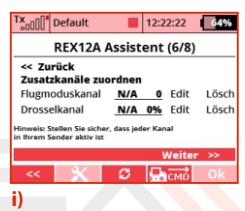

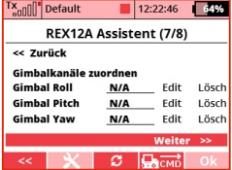

können diesen Schritt auch überspringen und den Kamera-Gimbal später im Menü **"Konfiguration -> Kanalzuordnung - >Gimbalkanäle zuordnen"** konfigurieren.

**14.** Beenden Sie den Assistenten und die Anwendungseinstellungen **k)**. Nach dem Ausführen des Befehls "Einstellungen anwenden und beenden" werden die Parameter im Empfänger gespeichert und die Stabilisierung wird entsprechend der eingegebe**k)**

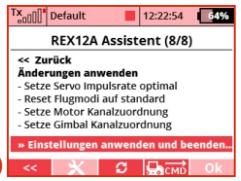

**DE**

nen Daten in den jeweiligen Modus zurückgesetzt.

#### **Achtung: An diesem Punkt werden die Einstellungen für die**  einzelnen Motoren/Servoausaänge Fluamodus-**Konfigurationen und PID-Regelungs-Werte zurückgesetzt.**

- **15.** Prüfen Sie im Menü **Konfiguration -> Multicopter Einstellungen** die korrekte Drehrichtung der Motoren entsprechend dem oben auf dem Bildschirm angezeigten Diagramm.
- **16.** Stellen Sie das Modell nun auf eine ebene Fläche. Sobald die Stabilisierung initialisiert ist, reagieren die Motor-Regler in der Regel durch Piepen. Versuchen Sie, die Motoren zu starten (noch ohne montierter Propeller): Bewegen Sie beide Knüppel nach unten und in die Mitte aufeinander zu (Gasknüppel in Leerlaufstellung und Yaw nach rechts, Pitch voll gezogen und

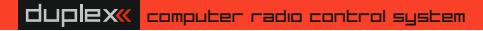

Roll nach links):

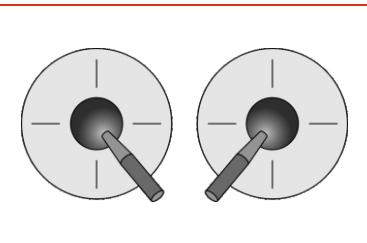

Die Motoren sollten anlaufen und nach 3 Sekunden ohne Gasgeben wieder stoppen. Wenn sich die Motoren nicht drehen, überprüfen Sie den Parameter "Leerlaufdrehzahl" im Menü **Konfiguration - >Multicopter Einstellungen**.

- **17.** Vor dem ersten Flug ist es notwendig, die Lageregelung mit den Propellern zu testen. Idealerweise ist das Modell dazu auf einem Prüfstand montiert, der eine Drehung in nur jeweils eine Achse erlaubt. Es ist notwendig, sicherzugehen, dass das Modell im Kunstflug- oder Sport-Modus in der Lage ist, eine konstante Richtung bei Neutraler Knüppelstellung aufrechtzuerhalten und keine unerwünschten Schwingungen auftreten.
- **18.** Machen Sie ihren ersten Flug bei windstillem Wetter auf einer Wiese oder einer anderen weichen Fläche mit viel Platz. Beginnen Sie mit dem Scharfstellen der Motoren und geben Sie etwas Gas. Stellen Sie mit leichten Knüppelbewegungen

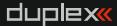

sicher, dass der Empfänger auf allen Achsen in die jeweils richtige Richtung steuert und das Modell stabilisiert. Seien Sie bereit bei einem unerwarteten Verhalten das Gas umgehend rauszunehmen und zu landen. Schweben Sie weiter in geringer Höhe. Wenn das Flugverhalten instabil ist oder Oszillationen auf einer Achse auftreten, landen Sie und stellen Sie die PID-Regelung ein (siehe nächstes Kapitel). Wiederholen Sie den Flug mit den neuen Einstellungen.

#### **4.2.1 Optimierung der Multicopter Einstellungen**

Prüfen Sie vor dem ersten Flug mit einem Multicopter Modell immer die Drehrichtung der einzelnen Motoren. Gehen Sie in der Empfänger-Konfiguration zum Menü Multicopter Einstellungen. Hier wählen Sie die Leerlaufdrehzahl, damit die Motoren langsam

drehen, sobald sie scharfgestellt sind.

Stellen Sie die **Minimum- und Maximum**-Gaswerte entsprechend der vom Hersteller Ihrer Motorregler empfohlenen Einstellungen ein.

Testen Sie die Drehrichtung jedes Motors, indem Sie den Befehl **"Test Motor N"** aktivieren. Der entsprechende Motorregler empfängt ein Signal, um bei minimalen Umdrehungen für ca. 1 Sekunde zu laufen. Die Drehrichtung muss dem Diagramm im

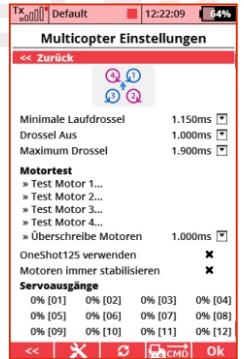

Menü auf dem Senderdisplay entsprechen. Wenn sich der Motor in die entgegengesetzte Richtung dreht, vertauschen Sie zwei der drei Motorleitungen miteinander.

**Überschreiben aller Motoren** – Sie können jeden Wert von 0,8 bis 2,2 ms eingeben, der an alle Motoren gleichzeitig gesendet wird, nachdem die F4 "Anwenden" Taste am Sender gedrückt wurde. OneShot125 verwenden - aktivieren Sie diese Option, um den OneShot125-Modus für die Ansteuerung der Motorregler zu verwenden. Dies ist ein spezieller Modus, bei dem die Impulse vom Empfänger 8 mal kürzer sind als Standard-Servopulse. OneShot125 muss auch von den Motorreglern in Ihrem Modell unterstützt und in den Motorreglern aktiviert werden.

**Motoren immer stabilisieren** – nach Aktivierung dieser Option wird der Multicopter ab dem Zeitpunkt der Scharfstellung und der

ersten Bewegung des Gasknüppels bis zum Abschalten der Motoren stabilisiert. Die Stabilisierung bleibt auch erhalten, wenn die Motoren im Leerlauf drehen. Diese Option wird nicht für die ersten Flüge mit einem Multicopter empfohlen.

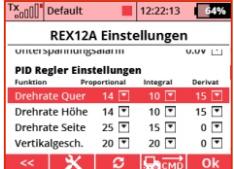

Wenn der Multicopter fliegen kann aber sein Verhalten nicht einwandfrei ist, ist es notwendig, eine Feinabstimmung an den PID-Werten der Regelschleife vorzunehmen - siehe das Menü Konfiguration - Erweiterte Eigenschaften. Hier können Sie die einzelnen Koeffizienten für jede Achse separat bearbeiten.

**Proportionalkoeffizient** – dies ist ein Grundparameter der Stabilisierung. Die Reaktion der Regeleinheit ist direkt proportional zur gewünschten Drehzahl. Wenn der Multicopter auf einer Achse nicht ausreichend stabilisiert, der Pilot zum Beispiel immer mit der Steuerung eingreifen muss, um das Modell in der Luft zu halten, ist dieser Faktor zu erhöhen (zum Beispiel bei jedem Schritt um 20 %). Sobald Oszillationen auftreten, reduzieren Sie den Proportionalfaktor um 20 %.

**Integralkoeffizient** – bestimmt die Stärke des Winkelfehlers über die Zeit. Dank der Integration kann der Empfänger das Modell in seine Ursprungslage ausrichten, wenn es zu einer Abweichung gekommen ist. Setzen Sie den Faktor so, dass das Modell in der Luft auf keiner Achse schwingt und ein stabiles Verhalten im Sport- und Kunstflug-Modus zeigt. Wenn der Koeffizient zu hoch ist, können langsame aber starke Schwingungen auftreten.

**Derivativer Koeffizient** – die derivative Komponente der Regelschleife reagiert auf rasche Lageänderung des Modells und kann beispielsweise die Auswirkungen von Windböen unterdrücken. Bearbeiten Sie den Wert der derivativen Komponente sehr sorgfältig in kleinen Schritten, da das Modell sonst anfangen kann, mit hoher Frequenz zu schwingen.

Beim Testen der modifizierten Koeffizienten, heben Sie ab und führen Sie kleine aber schnelle Knüppelbewegungen durch. Prüfen Sie, ob der Multicopter schnell reagiert, ohne zu übersteuern. Die Yaw-Achse ist nicht so entscheidend für die Feinabstimmung der Regelung. Nach dem Bewegen des Yaw-Knüppels sollte der Multicopter nicht instabil werden und keine signifikante Höhenänderung erfahren. Lassen Sie den derivaten Koeffizienten auf null stehen.

Bei Multicopter-Modellen kann auch die Steig- und Sinkgeschwindigkeit abgestimmt werden. Wenn das Modell heftiger, als erwartet auf das Aufstiegs-Kommando reagiert, senken Sie den Proportionalkoeffizienten in der entsprechenden Zeile (vertikale Geschwindigkeit). Umgekehrt erhöhen Sie den Koeffizientwert, wenn das Modell nicht auf Höhenänderungen reagiert.

#### **4.2.2 Flugmodus auswählen**

Wählen Sie abhängig von Ihren Vorlieben aus, welche Flugmodi während des Fluges verwendet werden sollen. Insgesamt stehen 5 Modi zur Verfügung, eine Umschaltung ist zwischen drei Modi möglich. (siehe **Beschreibung der Flugmodi**).

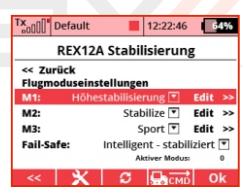

Für jeden Flugmodus können Sie die Standard-Verstärkung einstellen (dies multipliziert die Proportional-, Integral- und Derivativen Koeffizienten auf allen Achsen) und Sie können festlegen, ob Sie die Abstimmung der Verstärkung über spezielle Kanäle verwenden möchten (siehe **Konfiguration -> Kanalzuweisung ->Zusätzliche Kanäle zuordnen**).

Bestimmen Sie den Failsafe-Modus: Im intelligenten Modus stabilisiert der Empfänger den Horizont (beim letzten bekannten Stand des Gasknüppels). Auf der anderen Seite werden alle Motoren abgeschaltet, wenn "Assist deaktiviert" ausgewählt ist.

#### **4.3 Beschreibung der Flugmodi**

Beim REX A Empfänger, können Sie zwischen sieben vorabgestimmten Flugmodi wählen, wobei man in einem Flug zwischen drei ausgewählten Flugmodi hin- und herschalten kann.

#### **4.3.1 Manuell (Assist aus): Flugmodelle**

Hier ist die Stabilisierung komplett deaktiviert; der Pilot übernimmt komplett die manuelle Kontrolle über das Modell.

#### **4.3.2 Training: Flugmodelle**

Dieser Modus wird verwendet, um sich an das Verhalten des Modells zu gewöhnen. Es ist auch für Anfänger geeignet. Grundsätzlich beeinflusst die Stabilisierung die Steuerung des Modells nicht, solange es horizontal fliegt. Sobald Sie jedoch ein Manöver durchführen möchten, wirkt die Stabilisierung so auf die Längsachse (Höhenruder) und Querachse (Querruder) des Modells, dass ein Überziehen. Kunstflug in diesem Modus ist nicht möglich.

#### **4.3.3 Normal (Dämpfung): Flugmodelle**

Dies ist der Grundmodus für den Flug im Wind, geeignet für Starts

und Landungen. Die Stabilisierung arbeitet in 3 Achsen und gleicht die Auswirkungen von äußeren Kräften wie Windturbulenzen oder Böen auf das Modell aus. Kunstflug ist unbegrenzt möglich. In diesem Modus können Sie auch die stabilisierten Achsen trimmen.

#### **4.3.4 Heading Hold: Flugmodelle**

Dieser Modus ist so voreingestellt, dass die eingeleitete Flugrichtung so weit wie möglich eingehalten wird, z.B. im Schwebeflug eines Hubschraubers oder im Messerflug eines Kunstflugmodells. Verwenden Sie den Heading Hold-Modus bei Flächenmodellen nicht bei Starts oder Landungen, da bei niedrigen Geschwindigkeiten die Gefahr eines Überziehens besteht und die Stabilisierung den Effekt noch verstärken würde, was zum Absturz führen könnte. Verwenden Sie in diesem Modus keine Trimmungen, da jede Verschiebung der Servoausgangsposition von der Elektronik als Anweisung zur Gegenstabilisierung empfunden wird.

Der Heading Hold Modus ist auch nicht für Segelflugmodelle geeignet, die Stabilisation wird jeglicher Modellreaktion auf Thermikeinfluss unterbinden. Da Segelflugmodelle üblicherweise beim Thermikkreisen nahe ihrer Überziehgeschwindigkeit fliegen, kann es von Fall zu Fall vorkommen, dass die Stabilisation über die Einwirkungsmöglichkeit auf die Ruder nicht in der Lage ist, das Modell in die ursprüngliche Ausrichtung zurückzuführen.

#### **4.3.5 Horizontale Stabilisierung: Flugzeuge und Multicopter**

Die horizontale Stabilisierung eignet sich auch für Anfänger. In diesem Fall ermöglichst der Stabilisierungsalgorithmus das Fliegen von Kunstflug-Figuren, richtet das Modell jedoch horizontal aus, sobald der Pilot die Knüppel in Mittelstellung zurückgehen lässt. Bei Flugzeugmodellen ist zu beachten, dass es notwendig ist, eine ausreichende Geschwindigkeit zu erhalten, da gleichzeitig der Heading-Hold-Modus aktiv ist.

#### **4.3.6 Stabilisierung: Multicopter**

Dies ist die Grundfunktionen des REX A Empfängers zur Stabilisierung des Multicopters. Das Modell wird während des Flugs in einer horizontalen Position gehalten. Die Pitch- und Roll-Knüppel geben den jeweiligen Anstellwinkel des Multicopters vor. Die maximalen Neigungswinkel können im Menü Konfiguration - Erweiterte Einstellungen angegeben werden. Standardmäßig sind diese auf ± 45 ° eingestellt. In diesem Modus ist die Höhenstabilisierung nicht aktiv, und es gibt keine Möglichkeit, Kunstflug-Figuren zu fliegen.

#### **4.3.7 Sport: Multicopter**

Dieser Modus erlaubt auch für Multicopter grundlegenden Kunstflug, da der Empfänger nur Drehraten der jeweiligen Achsen stabilisiert, das Modell jedoch nicht horizontal ausrichtet. Die Höhenstabilisierung ist ebenfalls deaktiviert. Die Steuerknüppel steuern die Drehrate jeder Achse. Die maximale Rate kann im Menü Konfiguration - Erweiterte Einstellungen (Max. Roll / Pitch / Yaw Rate) eingestellt werden.

#### **4.3.8 Acro: Multicopter**

Dieser Modus ist dem Sport-Modus ähnlich, bietet zusätzlich jedoch einen direkten Knüppel-Eingang (einstellbar in

Konfiguration - Erweiterte Einstellungen- Kunstflug Faktor/Stick Priorität). Eine Roll-Priorität von 60 % bedeutet zum Beispiel, dass bei einem maximalen linken oder rechten Knüppelausschlag die Roll-Stabilisierung auf 40 % reduziert und 60 % direkter Knüppelausschlag angewendet werden.

#### **4.3.9 Höhenstabilisierung: Multicopter**

Dieser Modus ähnelt dem Stabilisierungsmodus, wobei die Steigund Sinkrate stabilisiert werden. Die Stellung des Gasknüppels gibt die vertikale Geschwindigkeit vor. In der Neutralstellung des Knüppels (ca. 1,5 ms) wird die Höhe konstant gehalten. Das Modell beginnt zu steigen, wenn Sie mehr Gas geben.

**Achtung: Wenn S ie den Gasknüppel voll s tändig in Leerlaufstellung ziehen, um die maximale Sinkgeschwindigkeit zu erreichen, denke Sie daran, dass die Stabilisierung deaktiviert wird und das Modell abstürzen kann, wenn Sie die Option Motoren immer stabilisieren nicht aktiviert haben, Wir empfehlen, das Gas beim Sinken nicht vollständig rauszuziehen oder die Gaskurve in Ihrem Sender etwas anzuheben.** 

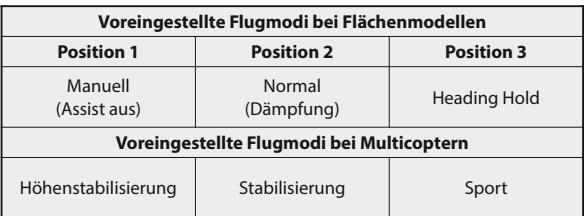

# **5 Zusätzliche Stabilisierungsfunktionen**

**DE**

Die zusätzlichen Funktionen des REX A Empfängers können zur Feinabstimmung oder Erweiterung der Grundstabilisierungsfunktion genutzt werden.

#### **5.1 Drossel-PID Dämpfung**

#### **(Throttle-PID Attenuation, TPA)**

Diese Funktion steht für Multicopter-Modelle zur Verfügung, um Oszillationen bei hoher Beschleunigung zu unterdrücken. Wenn das Modell mit wenig Gas gut fliegt, bei viel Gas jedoch aufschwingt, stellen Sie im Menü Konfiguration - Erweiterte Einstellungen den **"TPA Haltepunkt"** und **"TPA Wert"** ein. Setzen Sie den Haltepunkt unterhalb des Pegels, ab dem die Oszillationen beginnen und erhöhen Sie den TPA-Wert in Schritten von 10 %, bis das Modell auch bei Vollgas einwandfrei fliegt.

**Beispiel für TPA-Einstellungen in einem Graphen:** "TPA Haltepunkt" = 50%, "TPA Wert (PID Reduktion)" = 50%. Wenn Sie mehr als 50 % Gas geben, beginnt der Stabilisierungswert auf einen Endwert von 50 % bei Vollgas abzufallen.

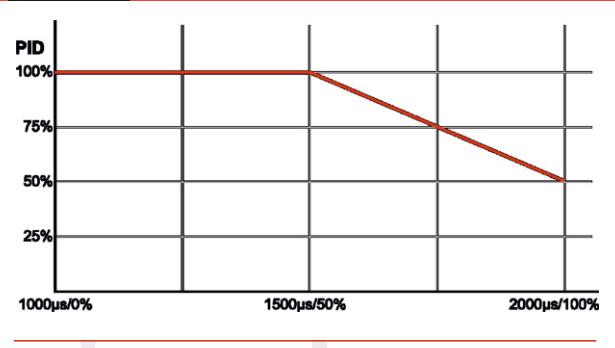

#### **5.2 Geschwindigkeitskompensation**

Diese Funktion steht für Flugzeugmodelle zur Verfügung und hilft, Schwingungen im stabilisierten Flug mit hohen Geschwindigkeiten zu unterdrücken. Da die Wirkung der Ruderflächen gleichzeitig mit steigender Geschwindigkeit zunimmt, sollte die Stabilisierungsverstärkung in den einzelnen Achsen entsprechend der tatsächlichen Geschwindigkeit angepasst werden, so dass der resultierende Stabilisierungseffekt während des gesamten Fluges konstant ist und keine unangemessenen Reaktionen auftreten.

Die Fluggeschwindigkeitsausgleichsfunktion kann z.B. in Turbinenmodellen eingesetzt werden, die sich in einem großen Geschwindigkeitsbereich bewegen können. Um die Geschwindigkeitskompensation korrekt zu bestimmen, muss das Modell mit dem MSpeed EX Sensor (Sensor für tatsächliche Fluggeschwindigkeit gegenüber der Luft) oder MGPS EX (Messung der Geschwindigkeit in Bezug auf die Erdoberfläche) ausgestattet sein. Wir empfehlen die Verwendung eines Fluggeschwindigkeitssensors, der für das Verhalten des Modells und die Flugcharakteristik wichtig ist, zum Beispiel bei Stallgeschwindigkeiten. Der MGPS-Sensor ist einfacher zu installieren, aber dieser Sensor berücksichtigt nicht die Windgeschwindigkeit, so dass die Funktion der Kompensation bei starkem Wind und bei niedrigen Geschwindigkeiten nicht so genau ist.

**Einstellung der Fluggeschwindigkeitskompensation:** In der Empfängerkonfiguration sehen Sie das Menü "Erweiterte Einstellungen" und den Abschnitt **"Geschwindigkeits-PID Dämpfung"**. Stellen Sie den Parameter "Optimieren für Geschwindigkeit " auf eine übliche Fluggeschwindigkeit ein, bei der keine Schwingungen auftreten. Ab dieser Geschwindigkeit wird der Stabilisierungsgewinn dann allmählich reduziert.

#### **5.3 Zusatzkanäle**

Um die Zusatzkanal zuzuordnen gehen Sie zu **Konfiguration -> Kanalzuordnung –> Zusatzkanäle** zuordnen. Dafür muss jeder Zusatzkanal zuerst am Sender angelegt werden: bei Verwendung des DC / DS-Senders fügen Sie zunächst einen Kanal/Funktion im Menü "Modellwahl/ -> modifikation -> **Funktions+Gerberzuordnung"** mit dem gewünschten Geber des DC / DS-Senders hinzu. Weisen Sie dieser Option dann einem freien Kanal im Menü "Modellwahl/ -> modifikation -> **Servozuordnung"** zu.

**Flugmoduskanal** - Hier können Sie einen Kanal zuweisen, um zwischen den Flugmodi zu wechseln. Dieser Kanal sollte idealerweise über einen Dreiwege-Schalter am Sender betätigt werden.

**Drosselkanal** - ist wichtig für Multicopter-Modelle. Hier wird ein Proportional-Drosselkanal angezeigt.

**Fail-Safe Kanal** - Hier können Sie einen eigenen Kanal zuordnen, der von einem Zwei-Positionsschalter betätigt wird. Nach dem Umschalten in die aktive Position wird ein Signalverlust/Failsafe simuliert. Die Servos bewegen sich in ihre vordefinierten Positionen.

**Assist-AUS Kanal** - Hier können Sie einen eigenen Kanal zuordnen, der die Assiststabilisierung komplett ausschaltet. Beim Flächenmodelleinsatz ist das Modell dann ganz normal mit den Knüppeln/Gebern steuerbar. Bei einem Multicopter stoppen die Motoren sofort.

#### **Empfindlichkeitskanäle: Querruder/Roll, Höhenruder/Pitch**

**und Seitenruder/Yaw** - Zuordnen von proportionalen Kanälen, welche die Stabilisierungs-% für jede Achse einzeln beeinflussen. Ein positiver Wert erhöht die Stabilisierungswerte bis zur Verdoppelung des voreingestellten Wertes, während negative Prozentwerte die Stabilisierung auf bis

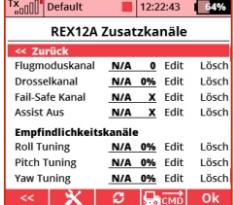

minimum 10% senken. Der Wert von 0% entspricht dem unveränderten Standardverstärkungswert.

#### **5.4 Kameragimbal**

**REX A-Empfänger** unterstützen den Anschluss von bis zu dreiachsigem Kameragimbals, dessen einzelne Achsen (Roll, Tilt und Pan) von Servos gesteuert werden, die an einzelne Kanäle angeschlossen sind. Wenn Sie diese Funktion verwenden möchten, aktivieren Sie im Assist

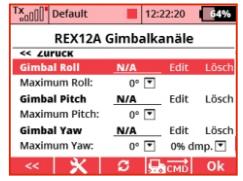

Einstellassistenten **"Gimbal verwenden"**. Sie können die einzelnen Ausgänge für die Gimbal-Servos entweder durch den Assistenten (Schritt 7) oder unter **Konfiguration -> Kanalzuordnung ->Gimbalkanäle zuordnen:**

**Gimbal Roll** - Zeigt den im Sender zugeordneten Kanal an, um die Kamera nach links und rechts zu kippen. Der gleiche Kanal wird auf der Empfängerseite für die Ausgabe der Gimbalachse verwendet.

**Maximum Roll** - Gibt den Winkel an, bei dem sich der Neigungsservo bei maximaler Verschiebung befindet. Setzen Sie diesen Wert so, dass das Bild beim Bewegen des Modells stabil bleibt und nicht nach links oder rechts kippt.

**Gimbal Pitch** - Zeigt den im Sender zugeordneten Kanal an, um die Kamera nach oben und unten zu kippen. Der gleiche Kanal wird auf der Empfängerseite verwendet, um die gegebene Gimbalachse der Kamera auszugeben.

**Maximum Pitch** - Gibt den Winkel an, bei dem das Servo auf seine maximale Auslenkung gekippt wird. Setzen Sie diesen Wert so, dass das Bild beim Bewegen des Modells stabil ist und nicht nach oben oder nach unten kippt.

**Camera Yaw (pan)** - Zeigt den zugeordneten Kanal auf dem Sender an, um die Kamera zu drehen. Der gleiche Kanal wird auf der Empfängerseite verwendet, um die Gimbalachse der Kamera auszugeben.

**Maximum Yaw** - Gibt den Winkel an, bei dem das Servo bis zur maximalen Auslenkung bei maximaler Dämpfung gedreht wird. Setzen Sie diesen Wert so, dass das Bild stabil ist, wenn sich das Modell bewegt.

**Dämpfung (dmp.)** - Dämpfungsfaktor in der Drehachse. Je höher der Wert, desto länger bleibt die Kamera in der ursprünglichen Richtung, und es dauert längere Zeit, bis sie sich der neuen Richtung zuwendet. Bei 100% wird der Kamera-Gimbal immer versuchen, die ursprüngliche Orientierung zu behalten.

#### **5.5 Anschluß eines externen LED Streifens**

Die REX A Empfänger unterstützen den Anschluss eines externen LED-Streifens mit bis zu 32 programmierbaren RGB-LEDs des Typs WS2812. Ein einziger Empfänger-Port ist für die Steuerung des LED-Streifen zuständig und dieser muss zuerst konfiguriert werden Wählen Sie im Menü Konfiguration - Alternative Funktionen den gewünschten Ausgangspin aus und schalten Sie ihn auf "LED-Streifen" -Konfiguration. Der Link "LED Streifen Einstellungen" erscheint dann in der Empfänger-Konfiguration, so dass Sie die Farben und Funktionen der einzelnen LED-Chips ändern können.

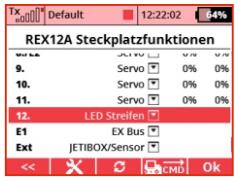

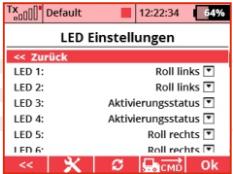

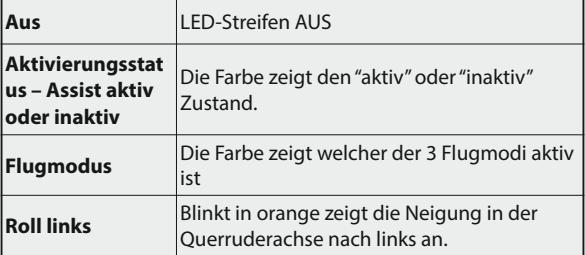

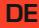

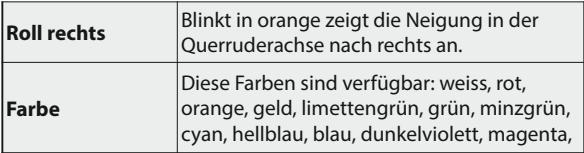

Der Anschluss des LED-Streifens selbst ist einfach, man kann das 3 adrige Kabel mit dem JR-Stecker auf der Eingangsseite des Streifens (mit dem Pad mit Din) anschließen. Dieser Anschluss wird dann in den gewählten Steckplatz des Empfängers gesteckt.

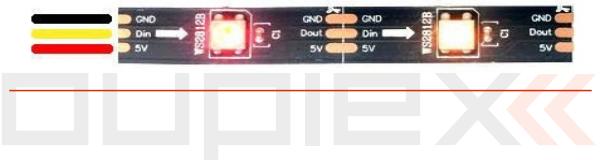

#### **5.6 Sensor-Datenfilter**

REX A verwendet digitale Algorithmen zum Filtern von Sensordaten. Die Algorithmen sind so ausgelegt, dass sie unerwünschte Effekte durch Vibrationen im Modell unterdrücken. Es werden zwei Arten von Filtern verwendet:

**DE**

**Low Pass Filter** - Diese Art von Filter überträgt Frequenzen unterhalb der eingestellten Grenze und alle höheren Frequenzen werden unterdrückt. Seine grundlegende Aufgabe besteht darin, die gewünschten Daten mit Änderungen der Modelllage/ bewegung (Niederfrequenz) von unerwünschten Vibrationen (hohe Frequenzen) zu trennen.

**Bandfilter (Kerbfilter)** – Wird verwendet, um bestimmte Frequenzen, die durch Motorvibrationen verursacht werden, herauszufiltern. Sie können diesen Filter zusätzlich aktivieren, wenn die durch den Motor verursachten Vibrationen relativ hoch sind. Überprüfen Sie den Vibrationspegel regelmäßig über das Menü **"Vibrationsanalyse"** mit laufendem Motor. Der Motor sollte bei solchen Umdrehungen laufen, wie sie am häufigsten im Flug genutzt werden.

#### **Beispiel für die Bandfiltereinstellung:**

Die Abbildung zeigt Vibrationen eines Motors, der sich mit 12000 U / min (200Hz) dreht. Wir wählen die durchschnittliche Filterfrequenz von 200Hz, da es einen Höhepunkt in diesem Bereich gibt. Wir setzen die Filterbandbreite irgendwo zwischen

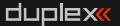

duplex« computer radio control system

 $50 - 150$ Hz le schmaler die Filterbandbreite ist, desto genauer kann der Filter die Signale mit der vorgegebenen Frequenz reduzieren. Da sich jedoch die Motordrehzahl und damit die Vibrationsfrequenz während des Fluges ändern, wird eine höhere Bandbreite empfohlen (ca. 100 Hz).

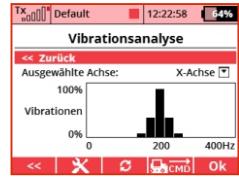

Diese Filter können unter **Konfiguration -> Erweiterte Einstellungen ->Filtern eingestellt werden**.

#### **5.7 Sensorkalibrierung**

Die Sensorkalibrierung ist wichtig für die korrekte und genaue Funktion der Stabilisierung. Der Empfänger kalibriert die Offsets eines internen Gyroskops automatisch, immer nach dem Einschalten des Empfängers. Ungefähr für 2 Sekunden nach dem Einschalten halten Sie das Modell in stationärer Position. Es ist nicht erforderlich, das Modell waagerecht zu halten, aber der Neigungswinkel sollte 30 ° nicht überschreiten. Sobald das Gyroskop kalibriert ist, ist die Stabilisierung bewaffnet und bereit für den Flug.

Das interne Barometer wird zur gleichen Zeit wie das Gyroskop kalibriert, um einen Referenznullpunkt für die Berechnung der relativen Höhe zu erzeugen.

Die Kalibrierung des Beschleunigungsmessers ist ein komplexerer Prozess. Der Empfänger ist bereits aus der Fabrik kalibriert, aber

**DE**

aufgrund des Erdgravitationsfeldes, welches nicht über den ganzen Planeten konstant ist, kann der Beschleunigungsmesser ungenaue Messungen zeigen. Wir empfehlen Ihnen, den Beschleunigungsmesser auch zu kalibrieren, wenn Sie den Receiver zum ersten Mal in einem neuen Modell konfigurieren:

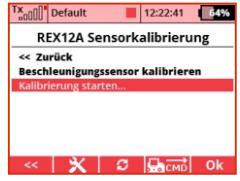

Im Empfängermenü sehen Sie den Bildschirm Telemetrie - Sensor-Kalibrierung. Aktivieren Sie den Befehl "Kalibrierung starten" und folgen den Anweisungen. Der Empfänger muss auf einer waagerechten Platte mit einer seiner sechs Seiten platziert werden und bleibt für ca. 2 Sekunden still. Sobald die Position korrekt aufgezeichnet ist, wird die Zeile "Verbleibende Positionen" dekrementiert - zu diesem Zeitpunkt den Empfänger drehen und auf eine andere Seite auf die Platte stellen. Wiederholen, bis die Anzahl der verbleibenden Positionen größer als Null ist.

Nach Abschluss der Kalibrierung ist darauf zu achten, dass die auf dem Telemetrie-Bildschirm angezeigte Gesamt-G-Force im Bereich von 0,99 - 1,01G liegt (gemessen in Ruhe).

#### **5.8 Vibrationsanalyse**

Vibrationen sind ein unerwünschtes P h ä n o m e n f ü r j e d e s Stabilisi er un gss v stem, da es unerwünschtes Rauschen in die

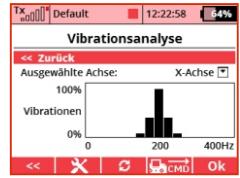

Messung hinzufügt. Im Empfängermenü können Sie einen Graphen anzeigen, der den aktuellen Vibrationspegel anzeigt. Es wird mit der Frequenzanalyse in der gewählten Beschleunigungsmesserachse angezeigt.

Der Empfänger selbst enthält wirksame Algorithmen zur Unterdrückung der Vibrationen (siehe Konfiguration - Erweiterte Eigenschaften), aber auf Kosten einer relativen Verringerung der Genauigkeit und Verzicht auf maximal mögliche Stabilisierungsraten.

Wenn die Vibrationen zu hoch sind (in der Grafik ca. über die Hälfte der Y-Achse), empfehlen wir folgende Maßnahmen zu ergreifen, um sie zu reduzieren:

- Fixieren Sie den Empfänger im Modell mit einem weichen doppelseitigen Klebeband.
- Sichern Sie die Kabel die zum Empfänger führen damit sie sich nicht frei im Modell bewegen können, was die Vibrationen verstärken könnte.
- Verwenden Sie einen ausgewuchteten Propeller.

#### **DE**

## **6 Erweiterte Einstellungen**

**Impulsgeschwindigkeit** - Einstellung der Ausgangssignalperiode (Auto-Einstellung kann verwendet werden, um die Ausgänge mit dem Sender zu synchronisieren). Dieser Parameter beeinflusst grundsätzlich das Verhalten der Servos. Die Einstellung der unteren Ausgangsdauer führt zu den analogen Servos, um eine schnellere Reaktion zu erzielen und den Stromverbrauch zu erhöhen. Einige Arten von analogen Servos können sich unregelmäßig verhalten, wenn der Wert zu niedrig eingestellt ist.

**Anzahl des PPM Kanäle** - Legen Sie die Anzahl der im PPMseriellen Stream ausgegebenen Kanäle fest. Wenn der Empfänger weniger Kanäle erhält als diese Einstellung, werden die verbleibenden Kanäle (im Computed-Modus) durch einen Standardwert ersetzt, der in der Fail-Safe-Position für jeden Kanal angegeben ist. Andernfalls wird die Anzahl der Ausgangskanäle auf den eingestellten Wert reduziert.

**PPM/UDI Modus** – Definiert wie die Daten im Empfänger verarbeitet werden. Sie können zwischen zwei Möglichkeiten wählen:

- **Direkt**
	- Das PPM and UDI Signal wird unverändert vom Empfänger ausgebeben, also genau so wie es von Sender ankommt. Wird nichts empfangen, wird kein PPM/UDI Signal ausgegeben.
	- Servokanäle/-reihenfolge werden im PPM/UDI direkt, wie vom Sender kommend, ausgegeben.

#### **Berechnet/Computed**

- Servosteckplätze und die Kanalreihenfolge im PPM oder UDI Signals werden intern nochmal bearbeitet und können verändert werden. Failsafe ist möglich.
- Ausgangsimpulse für Servos und PPM / UDI enthalten die gleichen Informationen/Kanalreihenfolge..., aber weder PPM noch UDI werden Assist-stabilisiert.

**Achtung: Diese Einstelloptionen gelten nicht für EX Bus-Ausgänge. Diese sind immer direkt ohne Empfänger-Neuberechnung (wenn die Funktion "Stabilisiere EX-Bus Ausgang" nicht aktiviert ist).**

**Stabilisiere EX Bus Ausgang** – wird hier der Haken gesetzt, wird das EX Bus Signal auch Assist-stabilisiert ausgegeben. Diese Auswahl eignet sich um z.B. die JETI Central Boxen 100/200/400 mit den Assist-stabilisierten Signal zu betreiben.

**Unterspannungsalarm** – Hier kann die minimale Spannung für den Empfänger-Unterspannungsalarm gesetzt werden.

#### **6.1 PID-Regler Einstellungen**

**Roll-Rate, Pitch-Rate, Yaw-Rate** - in diesem Abschnitt stellen Sie die einzelnen PID-Regel-Koeffizienten separat für jede Achse des Multicopter-Modells ein.

**Vertikale Geschwindigkeit**- PID-Koeffizient zur Stabilisierung der Steig- und Sinkrate.

**Roll-Winkel, Pitch-Winkel, Yaw-Winkel** - hier können Sie die Proportionalverstärkung der Stabilisierung ändern, zum Beispiel horizontal. Je höher der Koeffizient, desto schneller reagiert das Modell auf die Lageänderung.

#### **6.2 "Stabilisierung"Modus Einstellung**

**Maximaler Roll-Winkel** - definiert den maximal möglichen Anstellwinkel nach links und rechts im horizontal stabilisierten Modus (gesteuert durch den Roll-Eingang).

**Maximaler Pitch-Winkel** - definiert den maximal möglichen Anstellwinkel nach vorne und hinten im horizontal stabilisierten Modus (gesteuert durch den Pitch-Eingang).

**Minimaler Pitch-Winkel** - definiert den minimal möglichen Anstellwinkel nach vorne und hinten im horizontal stabilisierten Modus (gesteuert durch den Pitch-Eingang).

**PID Übergangsverzögerung** - wird verwendet, um zwischen Flugmodi mit unterschiedlichen Verstärkungen der PID-Koeffizienten umzuschalten. Diese Funktion stellt sicher, dass durch die Veränderung der Koeffizienten kein unberechenbares Verhalten im Flug auftritt.

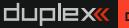

**Sensor trim (Roll/Pitch)** – Mit diesen Parametern können Sie die Empfängerposition im Modell fein abstimmen, wenn diese Position nicht absolut parallel zur Achse Roll und Pitch ist. Sensortrim werden in den Flugmodi angewendet, wo der Horizont stabilisiert ist und man kann z.B. mit Flugzeugmodellen einen leicht gezogenen Flug erreichen.

**Setze Sensortrimmung jetzt:** Legen Sie das Modell auf eine flache, feste horizontale Fläche, so dass seine Position genau dem horizontalen Flug entspricht (ein Multicopter sollte genau waagerecht positioniert werden). Jetzt in der Empfängerkonfiguration - Erweiterte Einstellungen - Aktivieren Sie den Befehl **"Setze Sensortrimmung jetzt"**. Die berechneten Werte werden im Empfängerspeicher abgelegt.

#### **6.3 Acro Modus Einstellungen**

**Maximum Drehrate Quer, Maximum Drehrate Höhe, Maximum Drehrate Seite** – Gibt die maximale Winkeldrehrate der einzelnen Achsen (in Grad pro Sekunde) an, die vom Modell sicher erreicht werden können. Bei akrobatischen Modellen kann dieser Wert bis zu zwei Umdrehungen pro Sekunde (720 ° / s) betragen, für Segelflugzeuge jedoch deutlich kleiner (z. B. 90 ° / s).

**Aerobatik Faktor (Knüppelvorrang vor Stabilisierung)** - Bestimmt, wie sich die Stabilisierung verringert, je nachdem wie sich der Steuerknüppel von der Mittelposition wegbewegt. Zum Beispiel bedeutet eine 60% Querruder-Knüppelpriorität, dass bei max imaler l inker oder rechter Knüppelposition die Querruderstabilisierung auf 40% reduziert wird und die direkte Position des Knüppels ca. 60% direkten Einfluß hat.

**Drossel-PID Dämpfung** – Eine Funktion für Multicopter , siehe Kapitel 10, "zusätzliche Stabilisierungsfunktionen".

**Geschw.-PID Dämpfung** – Eine Funktion für Flächenmodelle, siehe Kapitel 10, " zusätzliche Stabilisierungsfunktionen-Geschwindigkeitskompensation".

**Totzone** - Der Totzone-Parameter gibt den Bereich des Knüppels um die Mittelposition an, in dem keine Steuerreaktion erfolgt.

#### **6.4 Filtern**

**Low-Pass Filterfrequenz** - Hier geben Sie die Frequenz des digitalen Filters (in Hertz = Hz) ein, um Vibrationsgeräusche am Gyrosensor zu unterdrücken. Beachten Sie, dass je niedriger die eingestellte Frequenz ist, desto schwächer wird der Einfluss der Vibration auf das Modell. Die Genauigkeit und Geschwindigkeit der Flugstabilisierung sind dann aber eingeschränkt. Der empfohlene Wert beträgt 10-20 Hz für Flächenmodelle und 20-60 Hz für Multicopter.

**PID Derivative Low-Pass Filterfrequenz** - Hier geben Sie die Frequenz des digitalen Filters (in Hertz = Hz) ein, um das Rauschen

**DE**

des Stabilisierungsregelkreises zu unterdrücken. Der empfohlene Wert von 20Hz sollte nur mit Vorsicht geändert werden.

**Kerbfilter** - Wenn Sie diese Option aktivieren, aktivieren Sie die erweiterte Filterung. So können Sie bestimmte Vibrationen ausblenden, die durch den z.B. laufenden Motor verursacht werden. Passen Sie die durchschnittliche Filterfrequenz und die Filterbandbreite entsprechend dem Schwingungsanalyse-Diagramm an.

#### **Aktivierungsschalter**

Der Assist-Aktivierungsvorgang erfolgt für Flächenmodelle automatisch nach der Initialisierung des Empfängers. Für Multicopter müssen Sie die Bedienelemente/Knüppel in die oben gezeigten Positionen bewegen um die Motoren zu starten. Alternativ können Sie dem DC / DS-Sender einen Zwei-Punkt-Schalter zuordnen, um diesen Startvorgang auszulösen. Dieser Schalter muss keinem Kanal auf dem Sender zugewiesen werden der Scharfschaltbefehl wird separat gesendet, sobald Sie das nach dem Aktivieren des Schalters angezeigte Dialogfeld bestätigen.

#### **6.5 Fail-Safe**

#### **Fail-Safe**–

 **Fail-Safe** - Ist die Failsafe-Funktion inaktiv, wird im Falle des Signalverlustes vom Sender zum Empfänger kein Signal an den Servosteckplätzen ausgegeben. Ist

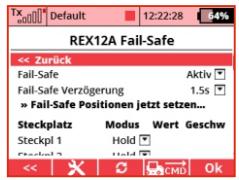

Failsafe aktiv, so können Sie aus folgenden Optionen separat wählen, was an den einzelnden Servosteckplätzen ausgegeben wird sobald der Failsafe-Fall eintritt:

**DE**

- **Hold** der Steckplatz gibt die letzte noch gültige Position weiterhin aus
- **AUS**  der Steckplatz gibt kein Signal aus
- **Fail-Safe** der Steckplatz gibt die Position aus, welche unter "Wert" eingegeben wurde. Dieser Wert/diese Werte können auch durch "Fail-Safe Position jetzt setzen"für alle Kanaäle direkt gesetzt werden. Der Punkt "Geschwindigkeit" gibt die Zeit für diese Ausführung vor.

**Fail-Safe Verzögerung** – Wird ein Signalverlust erkannt, werden nach dieser eingestellten Zeit die obengenannten Positionen für den Failsafe-Fall ausgegeben.

# **7 Alternative Funktionen**

Hier können Sie die Modi der Empfängerpins ändern.

Servoausgänge können zB im Digitaloder Digitalausgangsmodus umkonfiguriert werden.

**Servo** – Ausgabe der Standartimpulse für Servobetrieb (-100%  $\sim$  1ms, 0%  $\sim$  $1.5$ ms,  $+100\% \sim 2$ ms).

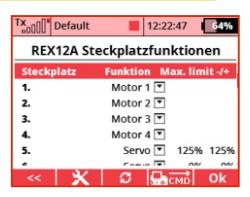

Ist der Steckplatz auf "Servo" eingestellt, können Sie hier die maximal möglichen Wege angeben. Diese Grenzwerte sollten gewählt werden, dass einzelne Servos niemals mechanisch anlaufen können.

**Digitaleingang** – Zur Überwachung von Funktionen können z.B. Taster bestimmte Bewegungen überwachen (z.B. Fahrwerksklappen). Dieser Taster schaltet zwischen Masse und Signal und der Logikwert eines gewählen Steckplatzes (0 oder 1) wird in Form eines EX-Telemetriewertes an den Sender übertragen (so kann er am Sender angezeigt und auch verarbeitet werden). Die Steckplätze sind mit internen Pull-up-Widerständen ausgestattet, so dass Sie die Signalleitung zur Logikpegelerkennung problemlos mit Minus/Masse über einen Taster verbinden können. KEINE externe Spannung an diesen Pin anschließen!

**Digitalausgang** – Der Steckplatz wird direkt als Schaltausgang für

einen Schaltkanal genutzt. Wenn der Vorgabewert aus diesem Schaltkanal größer als 1,5ms (> 0%) ist, ist der Ausgangspinwert logisch "1". Andernfalls ist der Ausgangswert logisch "0". Mit diesem Ansatz können Sie z.B. einfache Modellbeleuchtung aus LEDs realisieren. In diesem Modus werden auch die Fail-Safe-Einstellungen für den Pin angewendet.

**Motor 1- 8** – für Multicoptermodelle, mit diesem Parameter werden einzelne Motoren identifiziert (die Zuordnung erfolgt automatisch über den Quick Wizard). Die Auffrischungsrate der Motorausgänge beträgt standardmäßig 400Hz und es können herkömmliche Servopulse oder das OneShot125-Protokoll zur Steuerung verwendet werden.

**Kamera/Gimbalkontrol (roll, tilting/pitch, und pan/yaw)** – Steckplätze für die Achsen des Kameragimbals (Servos)

**PPM Ausgang Positiv**- standard PPM signal mit positiver Logik des PPM Datenstream. Der Ruhezustand ist logisch 0.

**PPM Ausgang Negativ** - standard PPM signal mit invertierter Logik des PPM Datenstream. Der Ruhezustand ist logisch 1.

**PPM Eingang** – Steckplatz arbeitet als PPM Eingang, ein PPM Signal kommt also z.B. von einem RSAT-Empfänger.

J**ETIBOX/Sensor EX** – Anschlußmöglichkeit für einen Sensor oder die JETIBOX.

**DE**

**EX Bus** – digitale und bidirektionale Datenbuskommunikation für Steuersignale und Telemetriewerte zwischen Empfängern und z.B. Central Boxen oder EX Bus-tauglichen Sensoren.

**Serial UDI12/16** – Seriel Ausgang des UDI Signals mit 12 oder 16 Steuerkanälen an z.B. ein Universal Data Interface wie dem FBL System Vbar/VStabi oder Servomanagementboxen anderer Hersteller.

**LED Streifen** – Steckplatz für den oben beschriebenen LED-Strip/LED-Streifen.

|                  | <b>REX 6A</b> | <b>REX 7A</b>        | <b>REX 10A</b>       | <b>REX 12A</b> |
|------------------|---------------|----------------------|----------------------|----------------|
| Pin1             | Υ1            | Υ1                   | Υ1                   | Υ1             |
| Pin <sub>2</sub> | Υ2            | Υ2                   | Y2                   | Υ2             |
| Pin3             | Y3            | Y3                   | Y3                   | Y3             |
| Pin4             | Υ4            | Υ4                   | Υ4                   | Υ4             |
| Pin5             | Y5/E1         | <b>Y5, LED Strip</b> | <b>Y5, LED Strip</b> | Υ5             |
| Pin6             | Y6/E2         | <b>Y6/E1</b>         | Υ6                   | Υ6             |
| Pin7             | Ext.          | <b>Y7/E2</b>         | Υ7                   | Υ7             |
| Pin <sub>8</sub> |               | Ext.                 | <b>Y8/E2</b>         | <b>Y8/E2</b>   |
| Pin9             |               |                      | Υ9                   | Y9             |
| <b>Pin10</b>     |               |                      | <b>Y10</b>           | <b>Y10</b>     |
| <b>Pin11</b>     |               |                      | Bat.                 | <b>Y11</b>     |
| <b>Pin12</b>     |               |                      | Bat.                 | Y12, LED Strip |
| <b>Pin13</b>     |               |                      | E1                   | E1             |
| <b>Pin14</b>     |               |                      | Ext.                 | Ext.           |

**Tabelle der möglichen Funktionen auf den einzelnen Steckplätzen des Empfängers**

**Verfügbare Steckplatzoptionen (Y = Steckplatz):**

**Y1 - Y12: Servo, digitaler Ausgang, digitaler Eingang, Motor 1-8 (bei Multicoptern), Kamera roll, pitch, und yaw.**

**E1, E2: JETIBOX/EX Sensor, PPM Ausgang, PPM Eingang, EX Bus Ausgang, UDI Ausgang**

**Ext: JETIBOX/EX Sensor**

#### **7.1 Empfängerausgänge**

Mit dem Bildschirm für die Ausgabe der Empfängerausgänge können Sie die Senderkanäle auf jeden beliebigen Empfängersteckplatz umleiten. Aus Gründen der Übersichtlichkeit werden die Senderkanäle durch ihren numerischen Wert (Kanal 1-

xx) und ihre Bedeutung beschrieben.

Als letzter Parameter können Sie die Ausgabegruppe (A-H) für jedes Servo separat einstellen. Die Zuordnung von Servoausgängen zu derselben Gruppe bedeutet, dass ihre Steuerimpulse gleichzeitig erzeugt werden. Für den

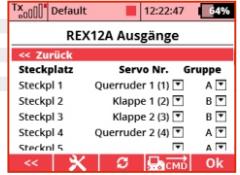

100Hz-Modus empfehlen wir, nur A-C-Gruppen zu verwenden. Beachten Sie außerdem, dass die Servos, die zu derselben Funktion gehören, idealerweise in derselben Gruppe sein sollten.

Hinweis: Die Kanalumleitung wird vor der **Stabilisierungsverarbeitung auf die empfangenen Daten angewendet. Daher empfehlen wir Ihnen, die Assist-Kanäle im Menü Konfiguration -> Kanalzuordnung nach einer Änderung der Ausgabe->Pin->Zuordnungneu zu kalibrieren.**

# **8 Telemetrie**

Standardmäßig stellt der Empfänger Telemetriedaten wie Batteriespannung und Signalstärke auf einer Skala von 0 bis 9 zur Verfügung. Mit integrierten Sensoren kann er auch seine Orientierung in den einzelnen Achsen (Roll, Pitch und Gier) oder G-Kraft bereitstellen.

Bis zu 3 zusätzliche Duplex-Sensoren können an den Empfängern angeschlossen werden. Zu diesem Zweck können Sie die mit **"Ext. E1 und E2"** markierten Ports verwenden (E1 und E2 bei entsprechend konfigurieren).

Sie können die aktuellen Werte und

deren Extreme (Minimum und Maximum) über das Sendermenü oder die JETI Studio Software anzeigen. Im Telemetrie-Min / Max-Bildschirm können die Extremwerte zurückgesetzt werden. Die gemessenen Maximal- und Minimalwerte gelten bis zum nächsten manuellen Löschen.

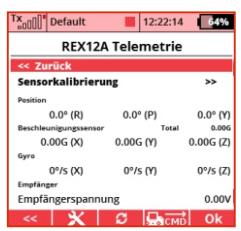

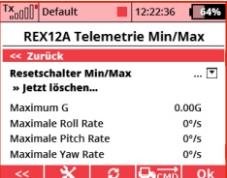

# **9 Problemlösungen**

#### **9.1 Allgemein**

#### **1. Nach dem Binden des Empfängers ist es nicht möglich, ihn mit dem DC / DS-Sender zu konfigurieren. Der Geräteübersicht-Bildschirm zeigt jedoch den korrekten Namen (z. B. REX12A) an.**

Überprüfen Sie die Sender-Version (Mindestversion, die den REX A-Empfänger unterstützt, ist 4.24). Stellen Sie außerdem sicher, dass im "Devices"-Ordner Ihres Senders folgende Dateien enthalten sind: "REX12A.BIN", "RX12AEN.BIN", "RX12ADE.BIN" usw. Wenn sich diese Dateien nicht in dem Ordner "Devices" befinden, laden Sie bitte die neuesten Konfigurationsdateien für die Empfänger von www.jetimodel.com herunter. Diese Dateien sind immer auch ein Bestandteil der neuesten Sender-Updates.

#### **9.2 Flächenmodelle**

#### **1. Bei hoher Geschwindigkeit und geradem Flug schwingt das Modell in einer der Achsen (z. B. Querruder).**

Verringern Sie den Stabilisierungsswert für diese Achse in den Empfängereinstellungen (Konfiguration – Flugzeug Einstellungen).

#### **2. Im Heading-Hold-Modus hält das Modell seine Richtung nicht.**

**DE**

Erhöhen Sie den Haltung-Wert für die Höhenruder- oder Seitenruderachse in den Empfängereinstellungen (**Konfiguration - >Flugzeugeinstellungen**).

#### **3. Im Heading-Hold-Modus fliegt das Modell nicht geradeaus und legt sich ständig auf eine Seite.**

In diesem Modus ist es nicht möglich die Trimmung zu verwenden, da sie die Eingangsinformationen zur Stabilisierung verzerren. Wechseln Sie in den Normal-Modus (oder deaktivieren Sie gegebenenfalls die Stabilisierung), trimmen Sie das Modell für einen geradem Flug aus und landen. Im Menü **Konfiguration -> Kanalzuordnung** können Sie nun die Hauptkanäle neu zuordnen/kalibrieren neu zu.

#### **4. Wenn die Stabilisierung aktiviert ist, kehren die Ruderflächen nicht wieder in die Mittelstellung zurück, auch wenn das Modell längere Zeit in Ruhe ist.**

Im Heading-Hold-Modus erinnert sich das Modell an seine ursprüngliche Richtung vor der Bewegung und versucht zu dieser Position zurückzukehren. Daher können die Ruderflächen auch bei stillstehendem Modell außerhalb der Neutralstellung sein. Schalten Sie die Stabilisierung in einen anderen Modus (z. B. Normal oder Manuell).

#### **5. Empfinglichkeitskanal für Stabilisierung der Querruderoder andere Achsen kann nicht zugeordnet werden.**

Bitte überprüfen Sie, ob der Kanal für die Empfindlichkeitsbeeinflussung korrekt im Sender angelegt wurde (mit einem Drehgeber oder 3-stufen Schalter z.B.) und dieser Kanal

auch im Servozuordnungsmenü im Sender erscheint (z.B. Empfindlichkeit auf Kanal 8).

#### **9.3 Multicoptermodelle**

#### **1. Der Sender gibt "Assist aktiv"aus, aber die Motoren drehen sich nicht.**

Im Menü "**Konfiguration ->Multikopter-Einstellungen**" achten Sie darauf, dass der Punkt **"Minimale Laufdrossel"** beachtet wird. Erhöhen Sie den Wert in kleinen Schritten, um die Motoren nach dem Scharfschalten zu drehen.

#### **2. Wenn bei Vollgas, der Multicopter schnell oszilliert / schwingt, aber wenn bei Drossel in der Mitte der Flug ruhig ist.** Wir empfehlen, die Funktion **"Drossel-PID Dämpfung (TPA)"** im Menü **Konfiguration -> Erweiterte Einstellungen** zu aktivieren.

Setzen Sie den **"TPA-Haltepunkt"** auf einen Wert, bevor die Schwingungen erscheinen (z. B. 50%) und erhöhen Sie den **"TPA-Wert"** um 10%.

#### **3. Empfindlichkeitskanäle für einzelne Achsen können nicht zugeordnet werden.**

Bitte überprüfen Sie, ob der Kanal/die Kanäle für die Empfindlichkeitsbeeinflussung korrekt im Sender angelegt wurde (mit einem Drehgeber oder 3-stufen Schalter z.B.) und dieser Kanal/die Kanäle auch im Servozuordnungsmenü im Sender erscheint (z.B. Empfindlichkeit auf Kanal 8).

# **10 Konfiguration über den PC**

Die Duplex REX Empfänger können über den PC unter Verwendung des JETI USB Adapters aktualisiert werden. Eine detaillierte Beschreibung des Updateablaufs finden Sie in der Anleitung des USB Adapters

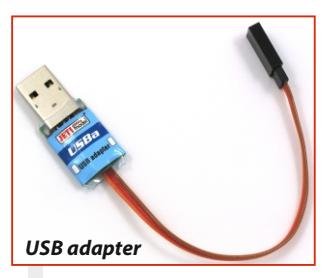

**DE**

#### **10.1 Update des Empfängers**

REX A Empfänger können per PC über JETI USB Adapter aktualisiert und konfiguriert werden. Die JETI Studio Software kann für auch Updates verwendet werden - Sie können die JETI Studio SW von der Website des Herstellers herunterladen:

#### **www.jetimodel.com**

- 1. Alle Geräte vom Empfänger abstecken (Servos und Sensors) bevor mit dem Updatevorgang begonnen wird.
- 2. Verbinden Sie den JETI USBa Adapter mit Ihrem Computer.
- 3. Starten Sie das Programm " JETI Studio" und wählen den richtigen COM Port für die Verbindung (siehe auf dem Bildschirm unten rechts)
- 4. Klicken Sie auf "Werkzeug" und dann auf "Geräte aktualisieren".

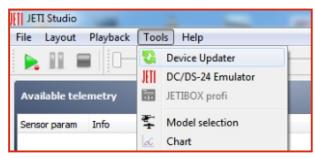

66

- 5. Den "Ext." Steckplatz des Empfängers mit dem USBa Adapter verbinden.
- 6. Das Programm erkennt den angeschlossenen Empfängertyp und bietet das passende Update an. Das Update markieren und den Button "aktualisieen"anklicken.
- 7. Ist das Update beendet, den Empfänger vom USBa Adapter abstecken.

### **10.2 Konfiguration des REX A über den PC**

Über das Programm "JETI Studio" können auch Nutzer der Nachrüstmodule, ohne JETI DC/DS Sender, die REX A Empfänger konfigurieren.

- 1. Keine Servos oder Sensoren… am Empfänger angesteckt lassen. Den **"Ext."** Steckplatz des Empfängers mit dem USBa Adapter verbinden.
- 2. Im JETI Studio den Menüpunkt **"Geräteübersicht"** anwählen. Dann wie hier beschrieben die Konfiguration durchführen.

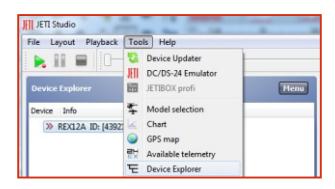

#### **DE**

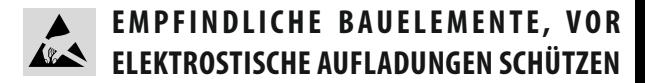

**Für unsere Empfänger gewähren wir eine Garantie von 24 Monaten ab dem Tag des Kaufes in der Annahme, dass diese Empfänger in Übereinstimmung mit der in dieser Anleitung empfohlenen Spannung betrieben wurden und nicht mechanisch beschädigt sind.**

**Garantie und nach Garantie-Service nur durch den Hersteller und seinen Servicestellen.**

**Wir wünschen Ihnen viel Spaß bei Betreiben unserer Produkte: JETI model s.r.o. Príbor, www.jetimodel.com**

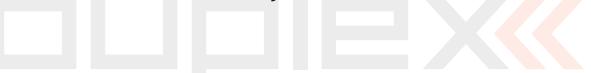

#### **DEUTSCH**

#### Benutzerinformationen zur Entsorgung von elektrischen und elektronischen Geräten (private Haushalte)

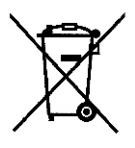

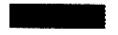

Entsprechend der grundlegenden Firmengrundsätzen der -Gruppe wurde ihr Produkt aus hochwertigen Materialien und Komponenten entwickelt und hergestellt, die recycelbar und wieder verwendbar sind.

**DE**

Dieses Symbol auf Produkten und/oder begleitenden Dokumenten bedeutet, dass elektrische und elektronische Produkte am Ende ihrer Lebensdauer vom Hausmüll getrennt entsorgt werden müssen. Bringen Sie bitte diese Produkte für die Behandlung. Rohstoffrückgewinnung und Recycling zu den eingerichteten kommunalen Sammelstellen bzw. Wertstoffsammelhöfen, die diese Geräte kostenlos entgegennehmen.

Die ordnungsgemäße Entsorgung dieses Produkts dient dem Umweltschutz und verhindert mögliche schädliche Auswirkungen auf Mensch und Umwelt. die sich aus einer unsachgemäßen Handhabung der Geräte am Ende Ihrer Lebensdauer ergeben könnten. Genauere Informationen zur nächstgelegenen Sammeistelle bzw. Recyclinghof erhalten Sie bei Ihrer Gemeindeverwaltung.

#### Für Geschäftskunden in der Europäischen Union

Bitte treten Sie mit Ihrem Händler oder Lieferanten in Kontakt, wenn Sie elektrische und elektronische Geräte entsorgen möchten. Er hält weitere Informationen für sie hereit

#### Informationen zur Entsorgung in Ländern außerhalb der Europäischen Union

Dieses Symbol ist nur in der Europäischen Union gültig.

#### **Duplex-System EX:**

- **Sendermodule**
- **Empfänger**
- **Telemetrische Sensoren**
- **Kompatibles Zubehör**
- **Abbildungseinheiten**

**Serial number:**

**Carefully save this serial number!**

**JETI model s.r.o. Lomená 1530, 742 58 Příbor Czech Republic - EU**

> **www.jetimodel.com www.jetimodel.de info@jetimodel.cz**

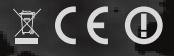

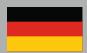